# **ФОНД ОЦЕНОЧНЫХ СРЕДСТВ**

# **ПО ДИСЦИПЛИНЕ**

# **ОП.08 ИНФОРМАЦИОННЫЕ ТЕХНОЛОГИИ В ПРОФЕССИОНАЛЬНОЙ ДЕЯТЕЛЬНОСТИ**

Рассмотрено на заседании МО ПЭиУ Протокол № 9 от 18.05.2021г. Председатель МО Harl Hanpeena O.C.

Рабочая программа дисциплины разработана на основе:

1. Приказа Министерства образования и науки РФ от 5 февраля 2018 г. № 69 «Об утверждении федерального государственного образовательного стандарта среднего профессионального образования по специальности 38.02.01 Экономика и бухгалтерский учет (по отраслям)».

2. Профессионального стандарта «Бухгалтер», утверждённого приказом Министерства труда и социальной защиты Российской Федерации от 21 февраля 2019 г. № 103н г. № 1061н (зарегистрирован Министерством юстиции Российской Федерации 25 марты 2019 г., регистрационный № 54154).

Организация-разработчик: Государственное бюджетное профессиональное образовательное учреждение Иркутской области «Братский торгово-технологический техникум» (далее – ГБПОУ ИО БТТТ)

Разработчик (и): Ермашонок Надежда Мечиславовна, преподаватель

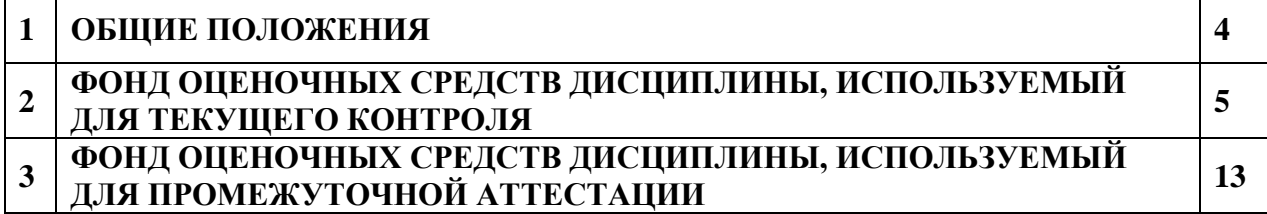

#### 1. ОБЩИЕ ПОЛОЖЕНИЯ

В результате освоения дисциплины ОП.08 Информационные технологии в профессиональной деятельности обучающийся должен обладать предусмотренными ФГОС ППССЗ 38.02.01 Экономика и бухгалтерский учет (по отраслям) умениями, знаниями, которые формируют общую компетенцию:

Формой промежуточной аттестации по дисциплине является экзамен.

#### 1. Результаты освоения дисциплины, подлежащие проверке

1.1. В результате аттестации по дисциплине осуществляется комплексная проверка следующих умений и знаний, а также динамика формирования общих компетенций:

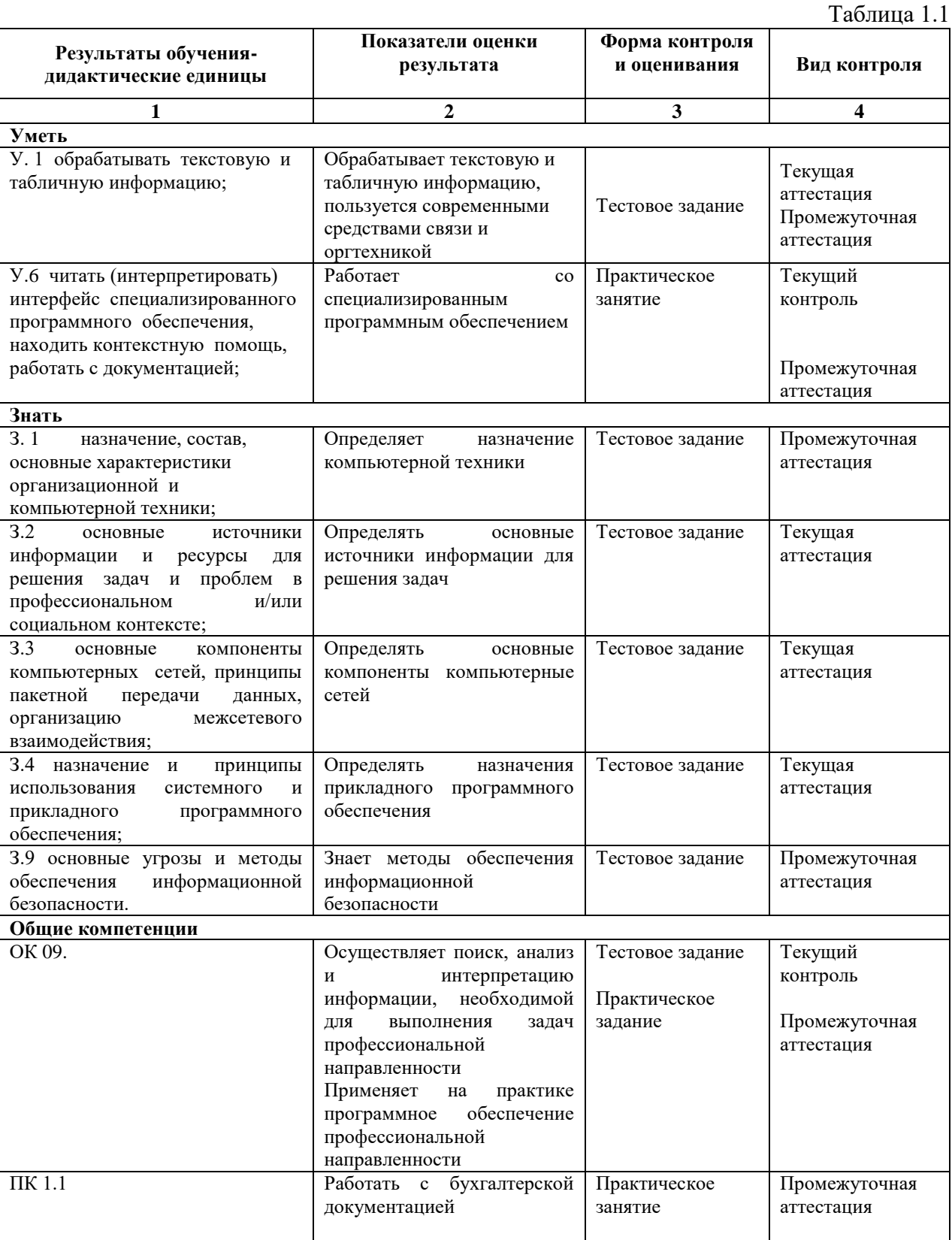

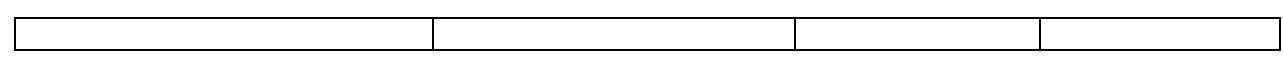

## **2. ФОНД ОЦЕНОЧНЫХ СРЕДСТВ ДИСЦИПЛИНЫ, ИСПОЛЬЗУЕМЫЙ ДЛЯ ТЕКУЩЕГО КОНТРОЛЯ**

## **Текущий контроль (ТК) № 1**

**Тема раздела** Раздел 1. Применение информационных технологий в экономической сфере

**Форма контроля**: Выполнение заданий

**Вид контроля**: текущий контроль

**Дидактическая единица**: З. 4, ОК 09.

**Занятие:** Тема 1.3. Программное обеспечение информационных технологий

#### **Задание №1.** Указать, какое ПО необходимо людям в следующих ситуациях:

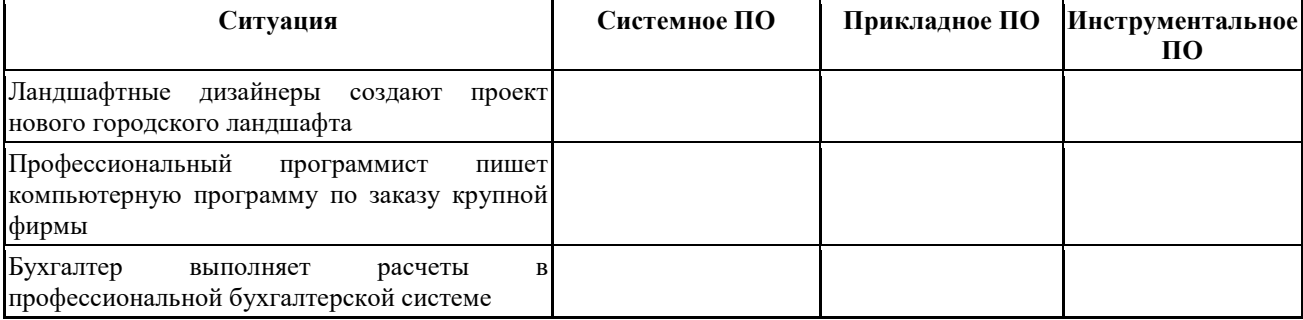

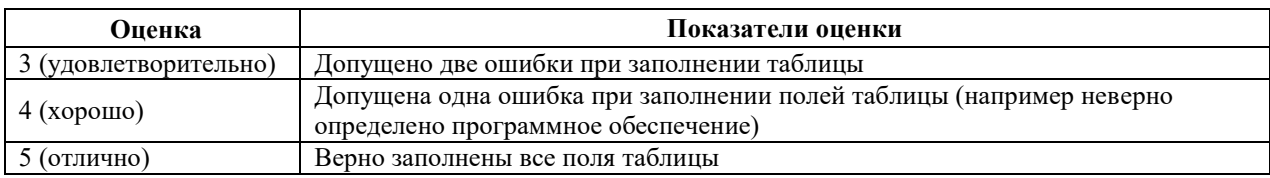

#### **Текущий контроль (ТК) № 2**

**Тема раздела** Раздел. 2 Технологии создания и преобразования информационных объектов в экономической сфере

**Форма контроля**: Тестовое задание

**Вид контроля**: текущий контроль

**Дидактическая единица**: З. 7, ОК 09.

**Занятие:** Тема 2.1 Технологии создания и обработки текстовой информации

#### **Задание №1** Ответить на вопросы тестового задания

- **1.** Какое приложение не является текстовым редактором?
- а) Блокнот
- б) Word Pad

Формат по образцу

рер обмена

- в) Paint
- г) Microsoft Word 2010
- 2. Как называется эта строка?

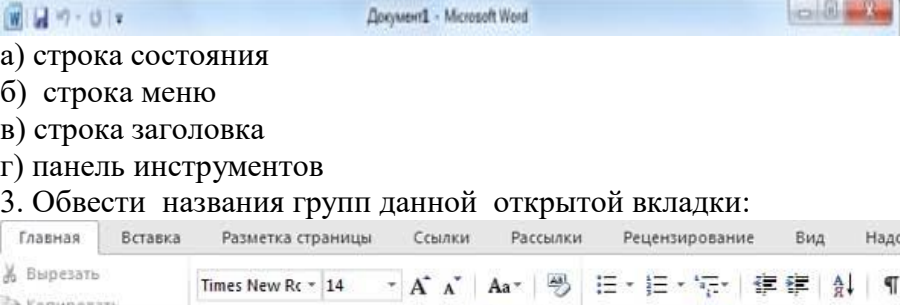

Ж K Ч · abc x, x' | A · シ · A · | 三 三 三 三

 $\sqrt{2}$ 

Шрифт

 $\mathbb{H}$  .

【三十】《れ一

Надстр  $\P$ 

Сколько всего групп на этом фрагменте?

- а) 1
- б) 2
- в) 3

г) нет групп

4. Расставьте структурные элементы текста в порядке убывания.

- а) Слово
- б) Абзац
- в) Строка
- г) Символ
- д) Страница

5. Если необходимо сохранить измененный документ вторично под тем же названием необходимо выбрать команду:

а) Сохранить

б) Открыть

в) Сохранить как

г) Открыть

6. Какой клавишей можно удалить символ слева от курсора (т.е. перед ним)?

а) Delete

б) Enter

 $B) \leftarrow (Backspace)$ 

г) Shift

7. Какой клавишей происходит переход на заглавную букву строчной?

- а) Delete
- б) Enter

в) ← (Backspace)

г) Shift

8. Расставьте текстовые редакторы в составе Windows в порядке возрастания их функциональных возможностей.

- а) Microsoft Word
- б) Блокнот
- в) WordPad

9. Соотнесите номер кнопки с ее названием:

 $1)$  Times New Roman  $\overline{\phantom{a}}$  a) IIBet Tekcta 2)  $\frac{|14 \times 6|}{3}$  б) подчеркнутый<br>3)  $\frac{abz}{a}$ 3) в) шрифт 4)  $\mathbf{A}$   $\mathbf{A}$  5)  $\frac{K}{6}$   $\frac{K}{10}$  д) курсив 6) е) размер шрифта 7)  $\frac{q}{x}$  ж) полужирный

10. Укажите соответствие между текстовым редактором и стандартным для него расширением текстового файла.

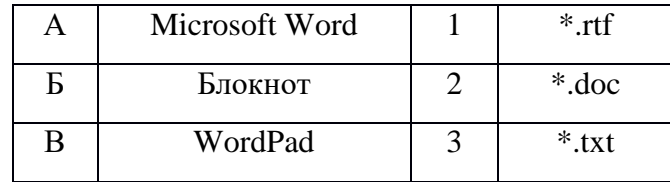

11. Из приведенного списка укажите все структурные элементы таблицы.

- а) Символ
- б) Строка
- в) Абзац
- г) Столбец
- д) Слово
- е) Страница
- ж) Ячейка

12. Список10. Какая кнопка не находится на вкладке «Разметка страницы»:

H. а)  $\sqrt{\frac{7000 \text{ N}}{x}}$  б)  $\frac{\sqrt{6000 \text{ N}}}{x}$  в)

13. Какой ориентации листа нет?

а) Книжная

б) Журнальная

в) Альбомная

14. Из приведенного списка укажите все структурные элементы текста.

- а) Символ
- б) Строка
- в) Абзац
- г) Столбец
- д) Слово
- е) Страница
- ж) Ячейка
- з) Список

#### 15. Найдите соответствие между объектами текста и их определением.

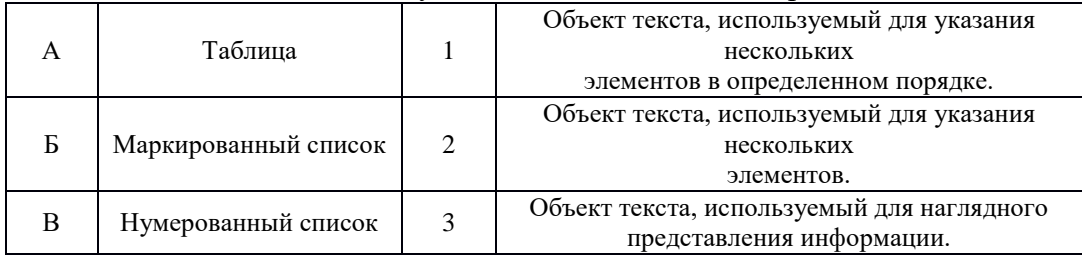

16. Что такое процесс форматирования?

- а) Изменение информации в текстовом документе.
- б) Копирование фрагмента текста.
- в) Изменение формы представления документа.
- г) Вставка в текстовый документ таблицы.
- 17. Что такое процесс редактирования?
- а) Изменение информации в текстовом документе.
- б) Копирование фрагмента текста.
- в) Изменение формы представления документа.
- г) Вставка в текстовый документ таблицы.

18. Укажите соответствие между элементами текста и способами его выделения.

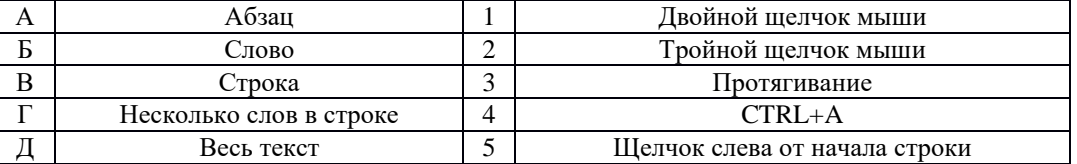

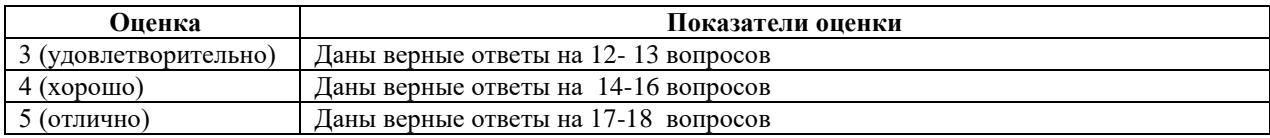

## **Текущий контроль (ТК) № 3**

**Тема раздела** Раздел. 2 Технологии создания и преобразования информационных объектов в экономической сфере

**Форма контроля**: Тестовое задание

**Вид контроля**: Текущий контроль

#### **Дидактическая единица**: З.7, ОК 09, ПК 1.1

**Занятие:** Тема 2.2. Технологии создания и обработки числовой информации 1. Диапазон ячеек А13:D31 электронной таблицы содержит

1) 124 ячейки; 2) 54 ячейки; 3) 76 ячеек; 4) 57 ячеек.

2. Представленный на рисунке диапазон ячеек электронной таблицы можно

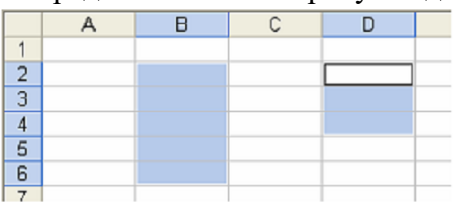

1) D4:B2-C2:C6; 2) B2:B6;D2:D4; 3) B2:B6+D2:D4; 4) B2:D4:B6.

3. Представлен фрагмент электронной таблицы в режиме отображения формул

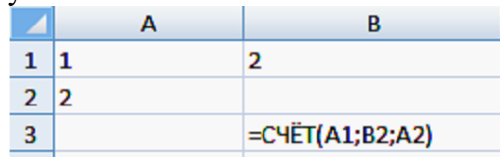

Значение в ячейке В3 будет равно:\_\_\_\_\_\_

4. Представлен фрагмент электронной таблицы в режиме отображения формул

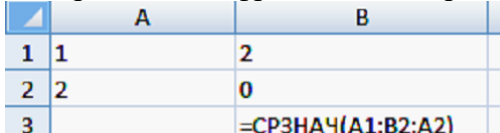

Значение в ячейке ВЗ будет равно:

5. Запишите результат вычисления в ячейке С1

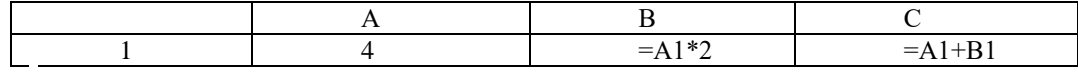

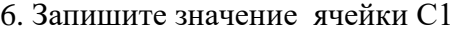

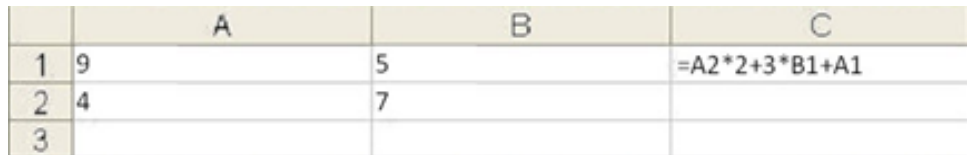

7. В ячейки B4, B5, C4, C5 введены соответственно числа: 10, 7, 4, 11. В ячейке C7 введена формула =СРЗНАЧ(B4:C5). Какое число будет в ячейке C7?

8. Дан фрагмент электронной таблицы в режиме отображения формул. После проведения вычислений значение в ячейке C6 будет равно

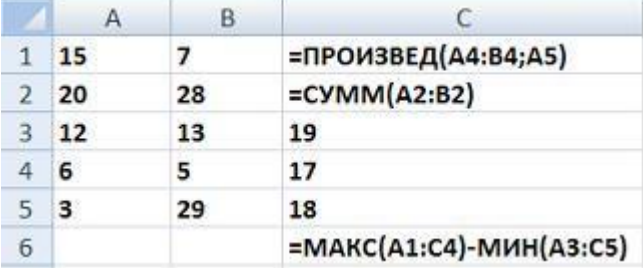

9. Рассмотреть рисунок и ответить на вопросы:

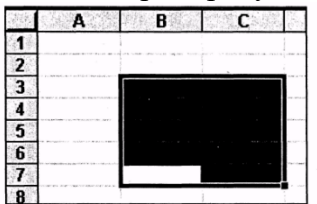

Сколько ячеек выделено

С какой ячейки начали выделение

10. Дан фрагмент электронной таблицы в режиме отображения формул.

\_\_\_\_\_\_\_\_\_\_\_\_\_\_\_\_\_\_\_\_\_\_\_\_\_\_\_\_\_\_\_\_\_\_\_\_\_\_\_\_\_\_\_\_\_\_\_\_\_\_\_\_\_\_\_\_\_\_ ;

\_\_\_\_\_\_\_\_\_\_\_\_\_\_\_\_\_\_\_\_\_\_\_\_\_\_\_\_\_\_\_\_\_\_\_\_\_\_\_\_\_\_\_\_\_\_\_\_\_\_

После выполнения вычисления построили диаграмму по значениям диапазона  $A1:D1.$ 

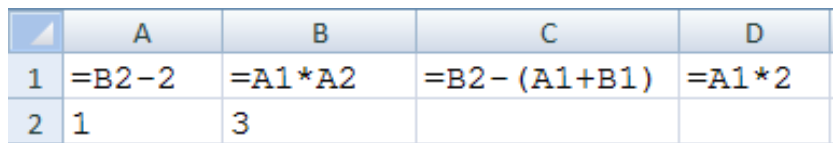

В бланк ответа записать результат вычисления ячейки D1 и номер полученной диаграммы

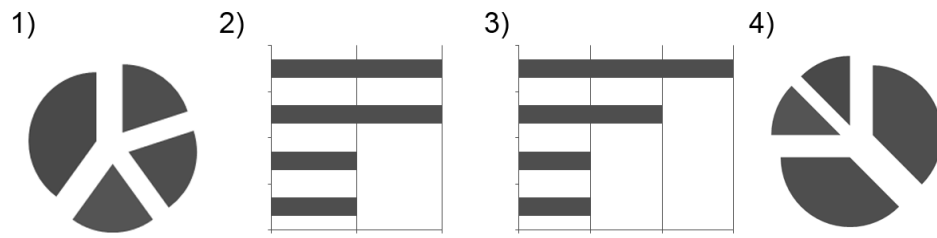

11. В ячейку В2 введена формула = A1\*С1. Содержимое В2 скопировали в ячейку С3. Какая формула будет в С3.

12. Выбрать формулы содержащие только абсолютные ссылки

a. A\$4

b.  $$D3 + B5$ 

c.  $= $A$16$ 

d. B5

13. Адрес текущей (активной) ячейки

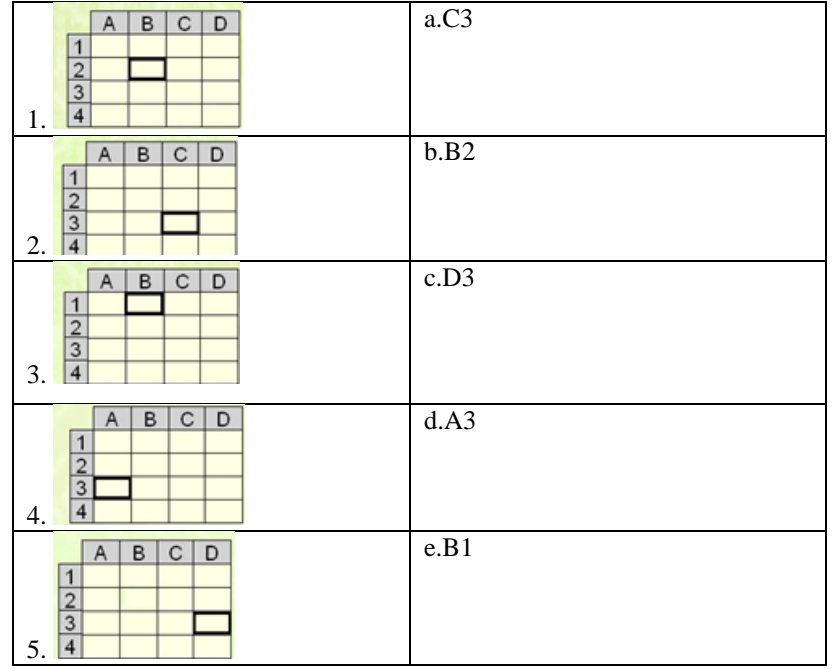

#### 14. Ошибки в формулах их обозначениям

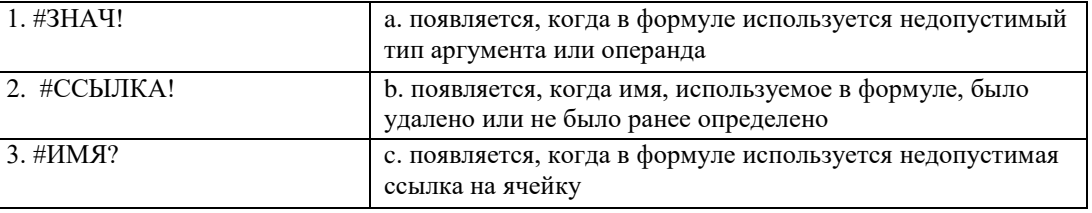

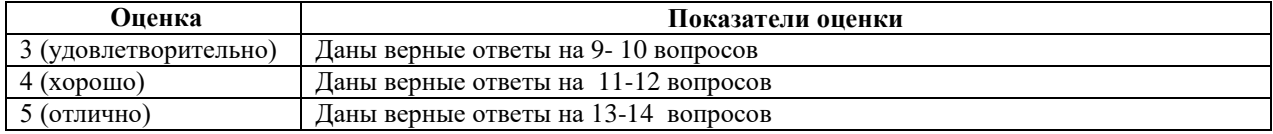

## **Текущий контроль (ТК) № 4**

**Тема раздела** Раздел 3. Телекоммуникационные технологии **Форма контроля**: Тестовое задание **Вид контроля**: Текущий контроль **Дидактическая единица**: З.2, З.9, ОК 09 **Занятие:** Тема 3.1. Представления о технических и программных средствах телекоммуникационных технологий

#### **Задание №1.** Ответить на вопросы

- 1. Браузер это
	- а. техническое устройство
	- б. деталь компьютера
	- в. программа создания web страниц
	- г. программа просмотра web страниц
- 2. Поиск информации в Интернете по ключевым словам предполагает
	- а. ввод слова (словосочетания) в строку поиска
	- б. ввод слова (словосочетания) в адресную строку
	- в. переход по гиперссылкам с первой загруженной страницы
- 3. Глобальная компьютерная сеть это
	- а. информационная система с гиперсвязями
	- б. группа компьютеров, связанных каналами передачи информации и находящимися в пределах здания
	- в. система локальных сетей организации
	- г. совокупность локальных сетей и компьютеров, расположенных на больших расстояниях и соединенных в единую систему

4. Задан адрес электронной почты в сети Интернет: username@mtu-net.ru. Каково имя владельца этого электронного адреса?

- а. ru;
- б. mtu-net.ru
- в. username
- г. mtu-net

5. Сеть, в которой каждый пользователь сам решает вопрос доступа к своим файлам называют

- а. сетью с выделенным узлом
- б. корпоративной компьютерной сетью
- в. одноранговой компьютерной сетью
- 6. Почтовый адрес включает в себя
	- а. имя пользователя и пароль
	- б. имя сервера и пароль
	- в. имя пользователя, имя сервера, пароль
	- г. имя пользователя и имя сервера
- 7. Модем обеспечивает
	- а. преобразование двоичного кода в сигнал, передаваемый по телефону и обратно
	- б. преобразование двоичного кода в сигнал, передаваемый по телефону
	- в. преобразование сигнала, передаваемого по телефону в двоичный код
	- г. усиление сигнала двоичного кода
- 8. WWW.yandex.ru это
	- а. браузер
	- б. поисковая система
	- в. домашняя страница
- 9. Модем это
	- а. почтовая программа
- б. сетевой протокол
- в. сервер Интернета
- г. техническое устройство
- 10. Логин это
	- а. имя сервера
	- б. пароль доступа к почтовому ящику
	- в. имя пользователя в записи почтового адреса
	- г. почтовый адрес.
- 11. Гипертекст это
	- а. очень большой текст
	- б. текст, в котором могут осуществляться переходы по выделенным ссылкам
	- в. текст на страницах сайтов Интернета
	- г. текст, выделенный подчёркиванием и цветом
- 12. Электронная почта позволяет передавать
	- а. только сообщения
	- б. только файлы
	- в. сообщения и приложенные файлы
	- г. видеоизображение
- 13. Группа компьютеров, связанных каналами передачи информации и
- находящимися в пределах здания называется
	- а. глобальной компьютерной сетью
	- б. информационной системой с гиперсвязями
	- в. локальной компьютерной сетью
	- г. электронной почтой

14. Задан адрес электронной почты в сети Интернет: username $@$ mtu-net.ru; каково имя сервера?

- а. ru
- б. mtu-net.ru
- в. username
- г. mtu-net

15. Ниже приведены запросы к поисковому серверу. Выберите запрос, по которому будет найдено самое малое количество страниц.

- а. музыка & классика & Моцарт
- б. музыка | классика | Моцарт
- в. музыка & классика | Моцарт

16. Отметьте правильные IP-адреса

- а. 125.34.2
- б. 125.34.12.1
- в. 168.257.89.11
- г. 11.0.0.0
- д. 157.255.45.7

17. Для сохранения графического элемента с Web-страницы в файл следует воспользоваться командой

- а. Файл/Сохранить как...
- б. Сохранить на панели инструментов
- в. Сохранить рисунок как... из контекстного меню

18. После отправки сообщения его копия помещается в папку

- а. Входящие
- б. Исходящие
- в. Отправленные
- г. Черновики
- 19. Отметьте правильные адреса Web-страниц
	- а. http://www.home.dom.ru/index.htm
	- б. http:\\www.narod.ru\default.htm
	- в. www://yandex.ru/main.htm
	- г. http://groups.com

# д. http://ftp://www.mail.ru/index.htm

- 20. FTP это протокол
	- а. передачи почты на сервер
	- б. передачи файлов
	- в. передачи гипертекстовых документов

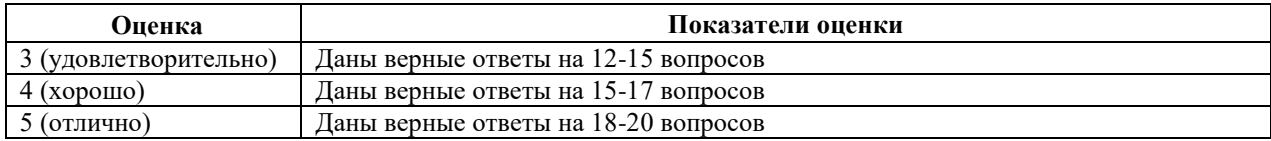

#### **3. ФОНД ОЦЕНОЧНЫХ СРЕДСТВ ДИСЦИПЛИНЫ, ИСПОЛЬЗУЕМЫЙ ДЛЯ ПРОМЕЖУТОЧНОЙ АТТЕСТАЦИИ**

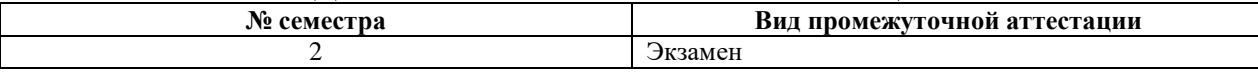

**Форма контроля**: Тестовое задание, практическое задание

**Описательная часть**: Работа состоит из 3 частей. Часть 1 включает 25 тестовых заданий с одним правильным ответом. Часть 2 (практическая) включает в себя 1 задание в табличном процессоре MS Excel. Часть 3 (практическая), необходимо выполнить задание в справочноправовой системе «КонсультантПлюс».

#### **Дидактические единицы для контроля**:

У. 1 обрабатывать текстовую и табличную информацию;

У.5 читать (интерпретировать) интерфейс специализированного программного обеспечения, находить контекстную помощь, работать с документацией;

З. 1 назначение, состав, основные характеристики организационной и компьютерной техники;

З. 4 назначение и принципы использования системного и прикладного программного обеспечения.

ОК 09.

**Задание №1** Выполнение тестового задания (Часть 1)

Выберите правильный ответ:

1. Какие из устройств предназначены для ввода информации: а) клавиатура, б) микрофон, в) принтер, г) монитор?

- a. аб
- b. абв
- c. аг
- d. вг

2. К числу основных функций текстового редактора относятся:

- a. копирование, перемещение, уничтожение и сортировка фрагментов текста;
- b. создание, редактирование, сохранение и печать текстов;
- c. строгое соблюдение правописания;
- d. автоматическая обработка информации, представленной в текстовых файлах.

3. К неэлектронным информационным системам относятся:

- a. База данных в библиотеке;
- b. База данных отдела кадров предприятия;
- c. Записная книжка в мобильном телефоне;
- d. Библиотека.
- 4. Определить размер таблицы

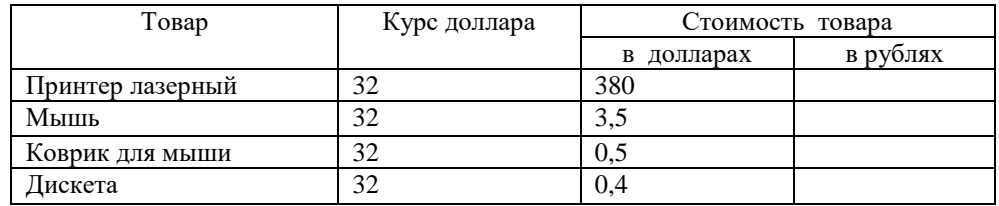

- a. 6 х 4
- b.  $4 \times 5$
- c. 3 х 6
- d.  $4 \times 6$

5. При перемещении или копировании в электронной таблице абсолютные ссылки: a. Преобразуются вне зависимости от нового положения формулы;

- b.Не изменяются;
- c. Преобразуются в зависимости от нового положения формулы;
- d.Преобразуются в зависимости от правил, указанных в формуле;

6. Дан фрагмент электронной таблицы в режиме отображения формул, определить какая диаграмма была построена после выполнения вычислений по значениям диапазона A1:D1.

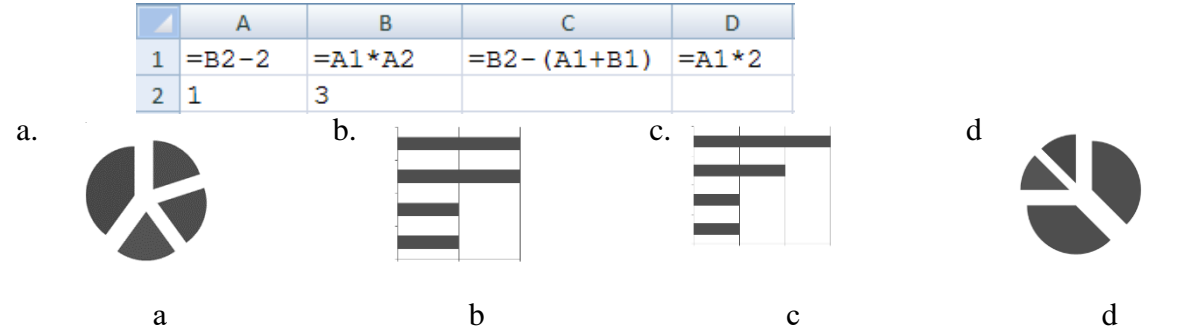

7. Дан фрагмент электронной таблицы в режиме отображения формул, определить какая диаграмма была построена после выполнения вычислений по значениям диапазона A1:D1.

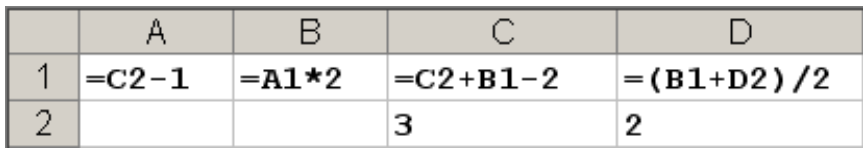

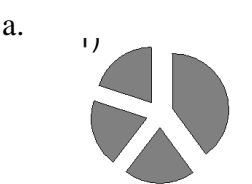

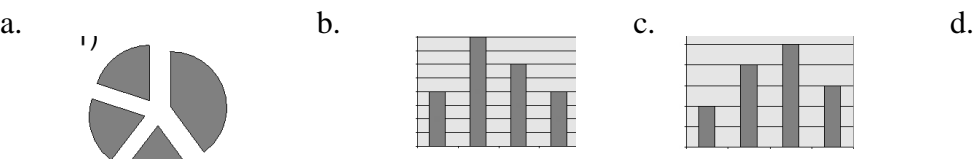

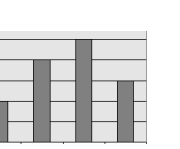

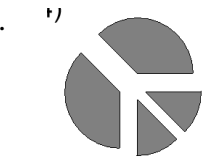

#### **Установите соответствие:**

8. Между видами сетей и их определениями

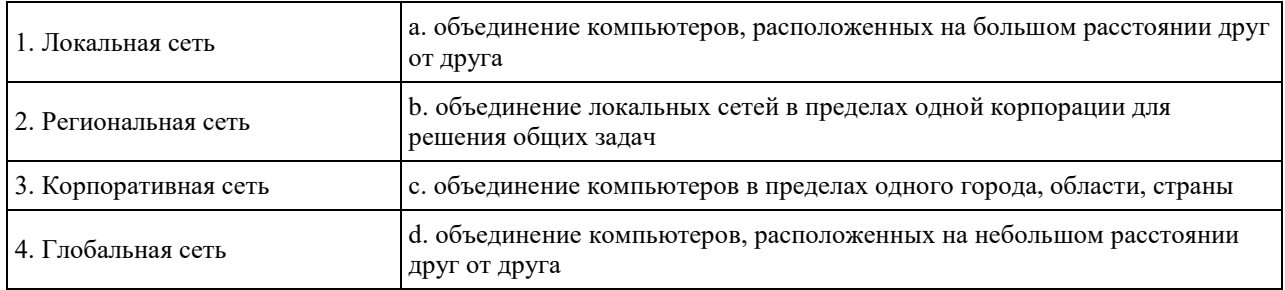

#### 9. Адрес текущей (активной) ячейки

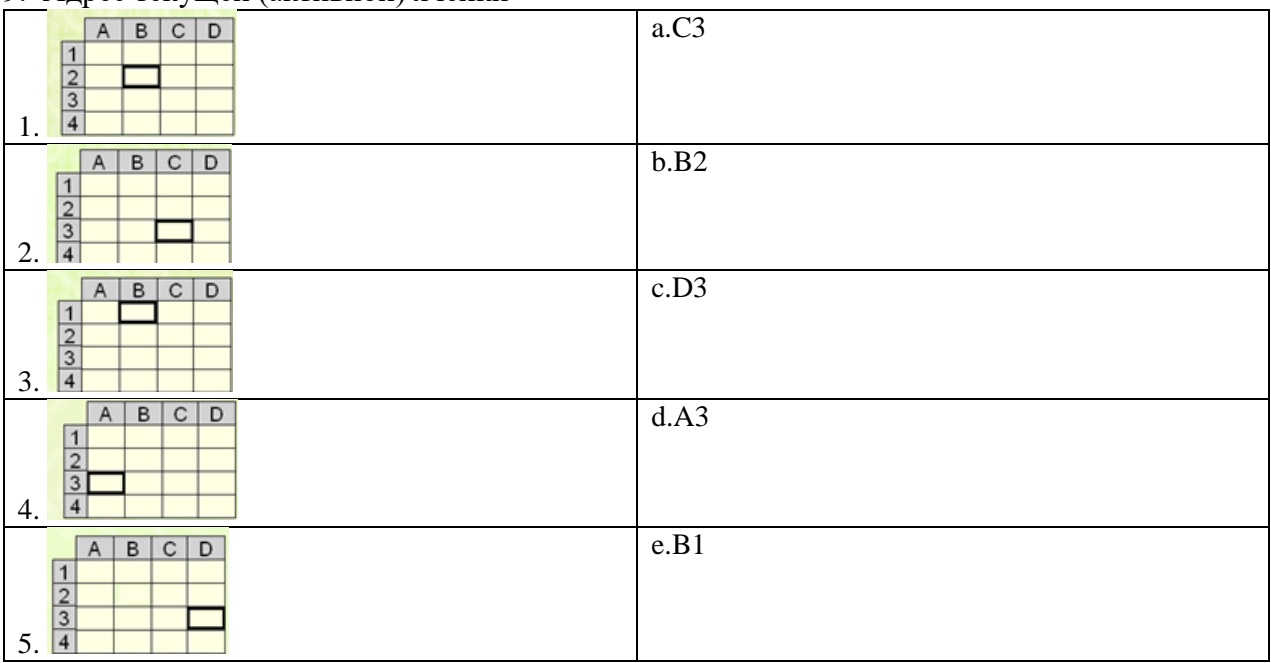

10. Ошибки в формулах их обозначениям

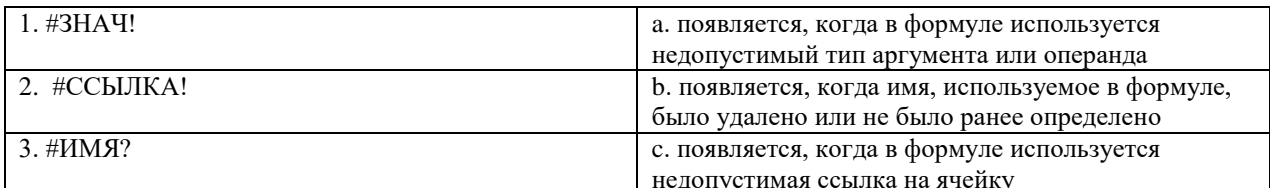

# 11. Тип шрифта и его пример

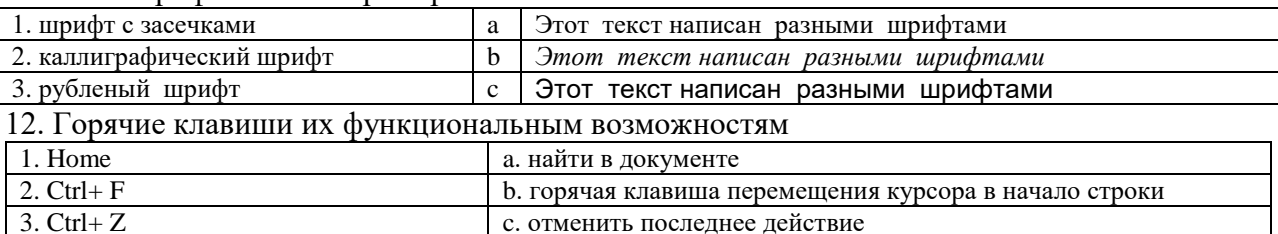

# Запишите в поле ввода

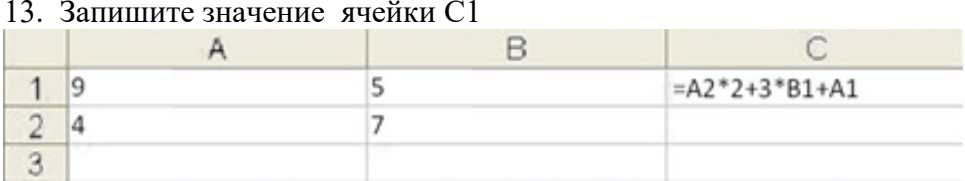

14. В ячейки В4, В5, С4, С5 введены соответственно числа: 10, 7, 4, 11. В ячейке С7 введена формула = CP3HAЧ(B4:C5). Какое число будет в ячейке С7?

15. Дан фрагмент электронной таблицы в режиме отображения формул. После проведения вычислений значение в ячейке С6 будет равно

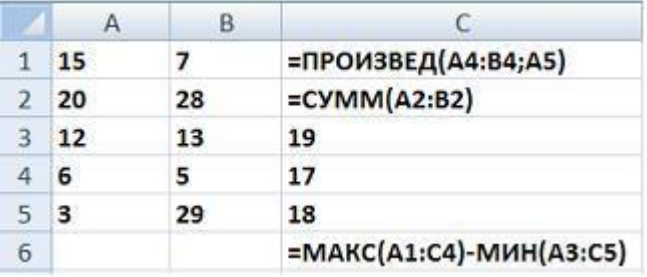

16. В Excel записана формула = СУММ(A1;C3). Данные из какого количества ячеек суммируются по этой формуле?

 $\frac{17}{17}$  2*nongung persumptanun w quo* 

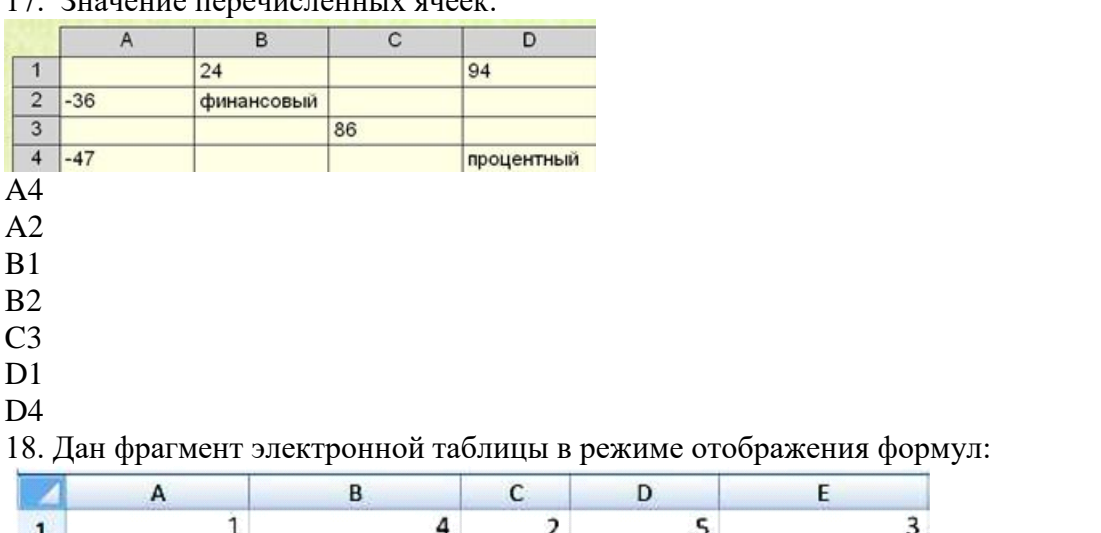

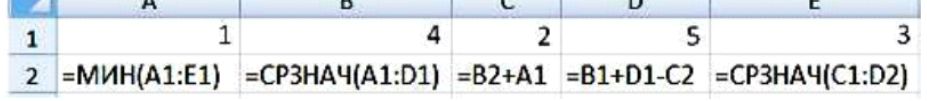

После выполнения вычислений была построена диаграмма по значениям диапазона ячеек А2:Е2. Укажите получившуюся диаграмму.

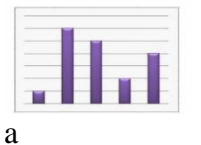

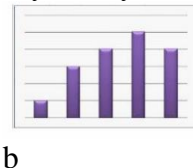

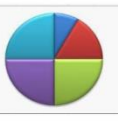

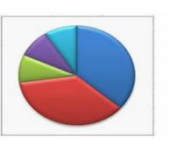

d

 $\mathbf{c}$ 

19. Диапазон ячеек А13:D31 электронной таблицы содержит

- a. 124
- b. 54
- c. 76
- d. 57

20. Указать правильную ссылку на выделенный диапазон ячеек:

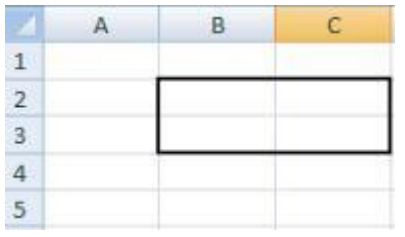

- a. В2-С3
- b. В2:С3
- c. В2С3
- d. В2;С3

21. Выбрать формулы содержащие только абсолютные ссылки

- a. A\$4
- b.  $$D3 + B5$
- c.  $= $A$16$
- d. B5

22. Торговое предприятие владеет тремя магазинами (I, II и III), которые продают мониторы (М), принтеры (П), сканеры (С) и клавиатуры (К). На диаграмме 1 показано количество проданных товаром каждого вида за месяц, а на диаграмме 2 – распределение продаж по магазинам.

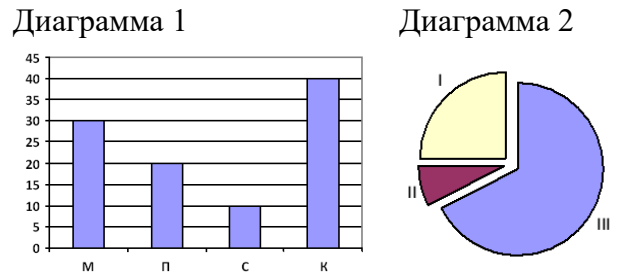

Какое из этих утверждений следует из анализа обеих диаграмм?

- a. Все клавиатуры могли быть проданы через магазин I.
- b. Ни один принтер не был продан через магазин III.
- c. Все мониторы могли быть проданы через магазин II.
- d. Все сканеры могли быть проданы через магазин I.

23. Пользователь работает с электронной таблицей и готов выполнить ...

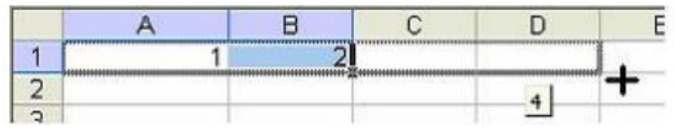

- a. копирование ячеек в строку ниже;
- b. перемещение ячеек;
- c. автозаполнение ячеек;
- d. удаление ячеек.

24. Представлен фрагмент электронной таблицы в режиме отображения формул. Значение в ячейке В3 будет равно:

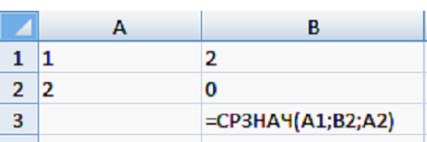

25. Результатом вычислений в ячейке С1 будет

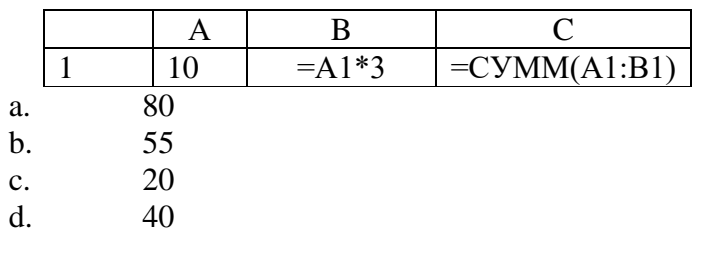

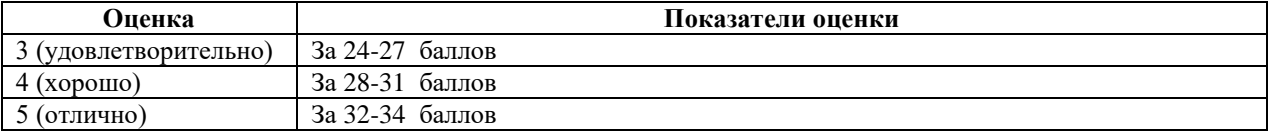

**Задание №2.** В табличном процессоре MS Excel 2010 решить задачу

1. Компания работает с прайс-листом, где цена Товара 1 - 356 руб., Товара 2 - 257 руб., Товара 3 – 578 руб. Скидка для клиента компании 15%. Определить цену товара со скидкой. 2. От поставщика получен товар по цене 82 руб. 60 коп., торговая надбавка 60%, НДС 10%. Определить сумму торговой надбавки, рассчитать розничную цену.

3. Определите плановую прибыль от производства 120 единиц товара при цене за единицу продукции в 56 руб. и полной себестоимости – 48,3 руб. (формула:  $\Pi = (B \cdot \Pi) - (B \cdot C)$ , где П — плановая прибыль; В — выпуск товарной продукции в планируемом периоде в натуральном выражении; Ц — цена за единицу продукции (за вычетом НДС и акцизов); С полная себестоимость единицы продукции.).

4. Определите плановую прибыль от производства 143 единиц товара при цене за единицу продукции в 109 руб. и полной себестоимости – 86,5 руб. (формула:  $\Pi = (B \cdot \text{H}) - (B \cdot \text{C})$ , где П — плановая прибыль; В — выпуск товарной продукции в планируемом периоде в натуральном выражении; Ц — цена за единицу продукции (за вычетом НДС и акцизов); С полная себестоимость единицы продукции.).

5. От поставщика получен товар по цене 300 руб., НДС 10%, торговая надбавка 20%. Определить сумму торговой надбавки, рассчитать розничную цену, если предприятие платит НДС.

6. Рассчитать стоимость продукции с учетом скидки 15%. Результат округлить до 2-х знаков после запятой, если известно, что цена Товара  $1-210$  руб., Товара  $2-315$  руб., Товара  $3 - 264$  руб.

7. Необходимо составить отчетную ведомость о результате работы сети торговых точек за IV квартал: 1 точка – 350 тыс.руб, 2 точка – 467 тыс.руб, 3 точка – 200 тыс.руб, в которой подсчитать суммарную выручку по всем торговым точкам.

8. В магазин по закупочной цене поступили следующие товары: йогурт, 10 шт. – 20 руб., сметана, 5 шт. – 65 руб., молоко 5%, 10 шт. – 70 руб. Рассчитать общую стоимость каждого товара.

9. В магазин по закупочной цене поступили следующие товары: стиральный порошок, 8 шт., 120 руб., зубная паста, 15 шт., 65 руб., шампунь, 10 шт., 132 руб. Рассчитать сумму каждого товара.

10. Компания работает с прайс-листом, где цена: молока 5% -84 рубля, молока 3,2%, -66 рублей, кефира - 57,6 рублей. Скидка для клиента компании 10%. Определить цену товара со скидкой.

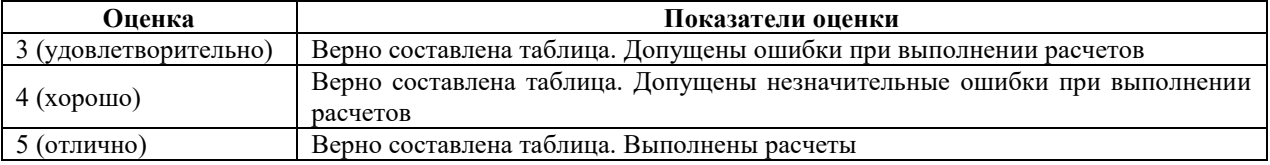

**Задание №3.** Выполнение задания в справочно-правовой системе «КонсультанПлюс»

1. В справочно-правовой системе «КонсультантПлюс» найдите Постановление об установлении величины прожиточного минимума за 4-й квартал прошлого года для нашего региона. Найденное Постановление экспортируйте в MS Word.

2. В справочно-правовой системе «КонсультантПлюс» найдите производственный календарь на текущий год для пятидневной рабочей недели для нашего региона. Найденный календарь экспортируйте в MS Word.

3. В справочно-правовой системе «КонсультантПлюс» найдите Календарь бухгалтера на II квартал текущего года для нашего региона. Найденный календарь экспортируйте в MS Word.

4. В справочно-правовой системе «КонсультантПлюс» найдите письмо Минобрнауки по вопросу правописания букв «е» и «ё» в официальных документах. Найденный документ экспортируйте в MS Word.

5. В справочно-правовой системе «КонсультантПлюс» найдите Постановление Правительства РФ «О трудовых книжках». Найденный документ экспортируйте в MS Word. 6. В справочно-правовой системе «КонсультантПлюс» найдите налоговую декларацию по налогу на имущество организаций и сохраните ее в формате PDF на Рабочий стол.

7. В справочно-правовой системе «КонсультантПлюс» найдите справку о доходах физического лица (форма 2-НДФЛ) и сохраните ее в формате PDF на Рабочий стол.

8. В справочно-правовой системе «КонсультантПлюс» найдите налоговую декларацию по налогу на доходы физических лиц (форма 3-НДФЛ) и сохраните ее в формате PDF на Рабочий стол.

9. В справочно-правовой системе «КонсультантПлюс» найдите налоговую декларацию по налогу на прибыль организаций (КНД 1151006) и сохраните ее в формате PDF на Рабочий стол.

10. В справочно-правовой системе «КонсультантПлюс» найдите налоговую декларацию по транспортному налогу (КНД 1152004) и сохраните ее в формате PDF на Рабочий стол.

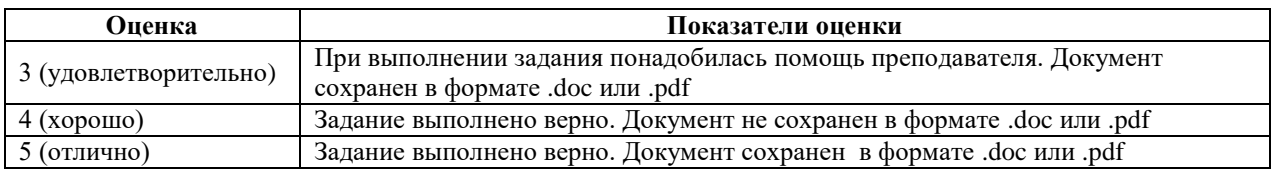